## **Установка драйвера виртуального COM-порта.**

Для подключения ККТ к персональному компьютеру предварительно необходимо установить драйвер виртуального COM-порта. Эта процедура выполняется единоразово.

- 1) Загружаем архив с дистрибутивом драйвера [http://www.kit](http://www.kit-invest.ru/Download/VirtualPort.zip)[invest.ru/Download/VirtualPort.zip](http://www.kit-invest.ru/Download/VirtualPort.zip)
- 2) Распаковываем и устанавливаем (по умолчанию ставится в Program Files, в зависимости от разрядности ОС). Например, *C:\Program Files (x86)\STMicroelectronics\Software\Virtual comport driver* Запоминаем этот путь, он пригодится далее
- 3) Включаем ККТ, подключаем ККТ с помощью USB-кабеля к ПК, в большинстве случаев драйвер сам не находится

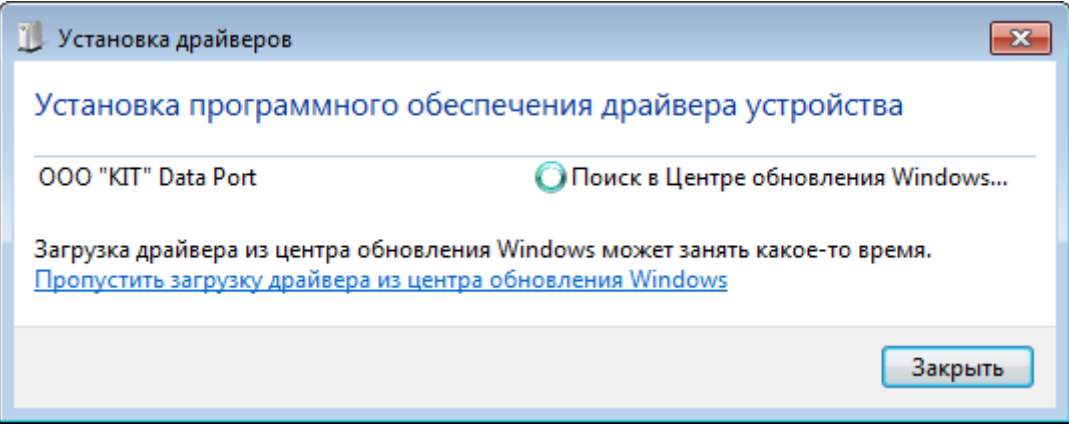

- 4) необходимо руками указать путь к драйверу
	- *Для ОС Win7, WinXP*:

C:\Program Files (x86)\STMicroelectronics\Software\Virtual comport driver\Win7

*Для ОС Win8, Win10:*

C:\Program Files (x86)\STMicroelectronics\Software\Virtual comport driver\ Win8

5) Должно появиться сообщение в трее, что драйвера успешно установлены, в диспетчере устройств появится новый COM-порт

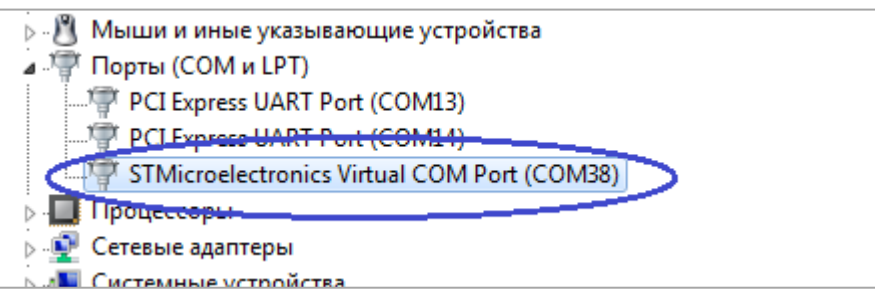

ККТ успешно подключена к ПК! Можно приступать к работе.